# MSc Integrated Urbanism & Sustainable Design (IUSD)

# APPLICATION PORTAL MANUAL

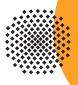

Germany

University of Stuttgart

# **MANUAL** TABLE OF CONTENTS

| General information             | 4   |
|---------------------------------|-----|
| Registration                    | 6   |
| Step 01 - Connect to the portal | 6   |
| Step 02 - Language setting      | 6   |
| Step 03 - Registration access   | 7   |
| Step 04/05- Account creation    | 7/8 |
| Step o6 - Insert your data      | 8   |
| Step 07/08 - Login              | 9   |
| Step 09 - Change password       | 10  |

#### **Application**

| Step 10 - | Start of course                                        | 10    |
|-----------|--------------------------------------------------------|-------|
| Step 11 - | Select degree program                                  | 11    |
| Step 12 - | Personal data                                          | 11    |
| Step 13 - | Correspondance address                                 | 12    |
| -         | Permanent home address                                 | 12    |
| Step 14 - | Higher education entrance qualification                | 13    |
|           | Example Higher education entrance qualification        | 13    |
| Step 15 - | Academic background                                    | 14    |
| Step 16 - | Entrance qualification of Masters's degree             | 14    |
|           | Upload/Replace                                         | 15    |
| Step 17 - | Bachelor degree certificate                            | 15    |
| Step 18 - | Transcript of records with average grade               | 16    |
| Step 19 - | Statement about application: what kind of IUSD degree? | 16    |
| Step 20 - | Letter of Motivation                                   | 17    |
| Step 21 - | Certificates of additional degrees                     | 18    |
| Step 22 - | Portfolio                                              | 18    |
| Step 23 - | Evidence of language skills (EN)                       | 19    |
| Step 24 - | Upload language profiency                              | 19    |
| Step 25 - | Application overview + confirmatiomn                   |       |
| Step 26 - | Application completed                                  | 21    |
| Step 27 - | Checklist                                              | 21    |
|           | Application status                                     | 22    |
| Info -    | Applicantion Number                                    | 22/23 |

10

# MANUAL

## A SHORT GUIDE TO THE APPLICATION PROCESS

#### Welcome to the MSc. IUSD application portal!

The IUSD Team is glad that you are going to apply for the IUSD Master Program! Herewith we share a brief guide to the online application process.

#### How to apply?

#### **Step 1: Online application**

In order to apply for admission to the Masters program in the winter term of every year you need to submit a full set of the required documents to the <u>online application por-</u> <u>tal no later than 15 Oktober of every year (CET Central European Time +01:00).</u> If you would like to apply for the EPOS scholarship, you would have to submit your **academic application at both universities through the online portals until the special EPOS deadline, indicated on the iusd website (by end of july)** to the epos email address: epos@iusd.uni-stuttgart.de. Please don't send any hard copies to us. The Link to the application portal is only available during the application period. Please make sure that you have a complete set of the required files in order to proceed with the online application process. After completing the online application process you will see in the application portal the word "received".

#### Step 2 (applies only to EPOS applicants): Pre-selection and interviews

If you have passed the pre-selection stage, you will be interviewed by two members of the selection committee. This interview may be a face-to-face or a telephone interview. Please make sure your application documents contain an up-to-date telephone number and an email address as we have to contact you in order to make an appointment for the interview. If we can not contact you we will not be able to consider your application further.

#### Step 3: Selection (all applicants) , submission of hardcopy documents.

You will be informed of the results as soon as the decision has been made, if you have been selected, you will be offered a place to study on the MSc IUSD, which is conditional on the on-time submission during your enrollment process, which is done after your arrival. of your documents in hardcopy. Please make sure to have all the documents ready for timely hardcopy submission. Your notification will also contain detailed instructions on further steps such as VISA applications (if applicable), travel arrangements and arrival in Stuttgart. In addition, you will receive more information regarding your DAAD scholarship (in case you applied for).

#### **Technical requirements for Online Application**

In order to submit successfully your application you should have some basic devices at your disposal:

- a computer with Internet access
- a printer and a scanner in order to upload all required documents.

Furthermore consider that each document <u>must not exceed 2MB</u>.

In order to achieve this file size, please follow these few suggestions:

- use small-size pictures and graphics in your files, preferably JPG, PNG and PDF
- if the file is still too big, reduce the final size of your PDF using the reduction options in

the document menu or using online tools.

#### more: http://www.iusd.uni-stuttgart.de/index.php?page\_id=143 Indications

Please follow indications in order to register successfully. There are indications right in the text next to the field you have to fill, further information are to be found clicking on the blue  $\mathbf{i}$  or on the blue highlighted links.

| Last name        | Test                                   |               |              |            |  |                 |
|------------------|----------------------------------------|---------------|--------------|------------|--|-----------------|
| First name(s)    | -                                      |               |              | $\prec$    |  | Select degree   |
|                  | Please enter all y                     | our first nam | es here.     |            |  | Type of studies |
| Date of birth    | 28011982                               | Format:       | DDMMYYYY     |            |  |                 |
| Place of birth   | Stuttgart                              | _             |              |            |  | Intended degree |
|                  |                                        |               |              |            |  | Degree Course   |
| Please note our  | recommended of                         | contents or   | n our homepa | ge.        |  |                 |
| Only PDF files a | re be accepted!<br>tion is available v | ia the follo  | wing link:   |            |  |                 |
|                  | l.uni-stuttgart.de                     |               |              | <u>143</u> |  |                 |
| Current docum    | nent                                   |               |              |            |  |                 |
| Name             | Туре                                   | Size [KB]     | Date         |            |  |                 |
| Portfolio.pdf    | application/pdf                        | 1.303,3       | 12.12.2013   | Û          |  |                 |

### REGISTRATION

#### Step 01 | Connect to the portal

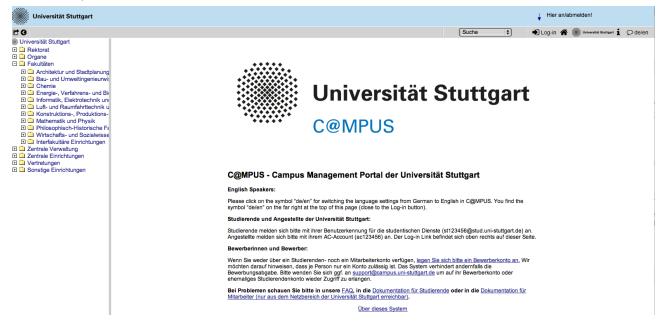

Please use the link (https://campus.uni-stuttgart.de) provided on our homepage to connect to the application portal.

| Universität Stuttgart                                                                  |                    |                                                        | Hier an/abmelden!                                     |
|----------------------------------------------------------------------------------------|--------------------|--------------------------------------------------------|-------------------------------------------------------|
| 69                                                                                     |                    |                                                        | Suche 🗘 🚽 Log-in 😭 🎆 Universitial Stuttgart 🛓 💭 de/en |
| Universität Stuttgart                                                                  |                    |                                                        |                                                       |
| Rektorat                                                                               |                    |                                                        |                                                       |
| Organe     Genetation                                                                  |                    |                                                        |                                                       |
| Architektur und Stadtplanung                                                           | •                  | * * * * * *<br>* * * * * * * *                         |                                                       |
| Architektur und Stadtplanung     Bau- und Umweltingenieurwi:                           |                    |                                                        |                                                       |
| E Chemie                                                                               | •••                |                                                        |                                                       |
| Energie-, Verfahrens- und Bi                                                           |                    | 🔆 🔆 😳 😳 🔆                                              | t Stuttgart                                           |
| Informatik, Elektrotechnik un     Luft- und Raumfahrttechnik u                         |                    |                                                        | oracigare                                             |
| Konstruktions-, Produktions-                                                           |                    |                                                        |                                                       |
| Mathematik und Physik                                                                  |                    | C@MPUS                                                 |                                                       |
|                                                                                        |                    | C@IVIPU5                                               |                                                       |
| <ul> <li>Wirtschafts- und Sozialwisse</li> <li>Interfakultäre Einrichtungen</li> </ul> |                    |                                                        |                                                       |
| E Centrale Verwaltung                                                                  |                    |                                                        |                                                       |
| E Centrale Einrichtungen                                                               |                    |                                                        |                                                       |
| Vertretungen     Sonstige Einrichtungen                                                |                    | 🖲 🔿 😁 Sprachumschaltung - C@MP Universität Stuttgart 🔒 |                                                       |
|                                                                                        | C@N                | C@MPUS - Universität Stuttgart                         | ersität Stuttgart                                     |
|                                                                                        | E                  | Cigmr03 - Oniversitat Stutigart                        |                                                       |
|                                                                                        | Englist            | Sprachumschaltung                                      |                                                       |
|                                                                                        | Please<br>symbol   |                                                        | rman to English in C@MPUS. You find the<br>n).        |
|                                                                                        |                    | Sprache English                                        | ni).                                                  |
|                                                                                        | Studie             |                                                        |                                                       |
|                                                                                        | Studier            | OK                                                     | Dienste (st123456@stud.uni-stuttgart.de) an.          |
|                                                                                        | Angest             |                                                        | Link befindet sich oben rechts auf dieser Seite.      |
|                                                                                        | Bewert             |                                                        |                                                       |
|                                                                                        | Wenn §             |                                                        | agen Sie sich bitte ein Bewerberkonto an. Wir         |
|                                                                                        | möchte             |                                                        | em verhindert andernfalls die                         |
|                                                                                        | Bewert             |                                                        | <u>art.de</u> um auf ihr Bewerberkonto oder           |
|                                                                                        |                    |                                                        |                                                       |
|                                                                                        | Bei Prc<br>Mitarbe |                                                        | Studierende oder in die Dokumentation für             |
|                                                                                        | The be             |                                                        |                                                       |
|                                                                                        |                    | Uber dieses System                                     |                                                       |
|                                                                                        |                    |                                                        |                                                       |

Step 02 | Language setting

Once you access the portal, make sure the language is set on English, if you don't speak German. If you find German as default, please click on the squared botton top right in the grey toolbar (*de/en*) and select the requested language (*Sprache*). There are more information if you're using the English user interface.

#### Step 03 | Registration access

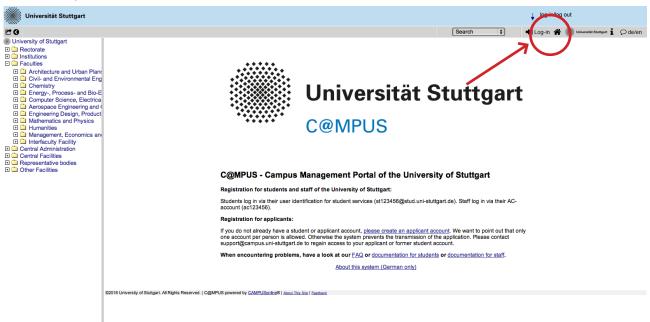

In order to start your registration, you have to click on the yellow key in the top toolbar (see red circle). Although the sign is labeled as log in, it leads to the registration at your first access.

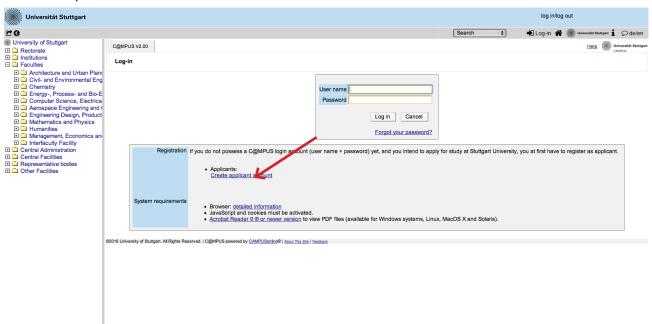

#### **Step 04** | Towards account creation

You will need the box you see in the middle of the page just when you are already registered. First you need to create an account. Now go to *Applicants* (just below in the second grey box) and click on *Create applicant account*.

| <b>C</b> 0                                                                                                    | Search 🕴 🛡 Log-in 🎓 💌 Uvivisia tautust 1 🖓 de/en                                                                                                    |
|----------------------------------------------------------------------------------------------------|----------------------------------------------------------------------------------------------------|
| University of Stuttgart                                                                                                    | University of Stuffgart                                                                                                    |
| Constitutions     Faculties                                                                                                    | Create a new applicant account                                                                                                    |
| <ul> <li>Architecture and Urban Plann</li> <li>Civil: and Environmental Eng</li> <li>Chemistry</li> <li>Energy, Process- and Bio-E</li> <li>Computer Science, Electrica</li> <li>A corspace Engineering and (</li> <li>Engineering Design, Product</li> <li>Management, Economics an</li> <li>Humanities</li> <li>Management, Economics an</li> <li>Central Facilities</li> <li>Central Facilities</li> <li>Representative bodies</li> <li>Other Facilities</li> </ul> | Personal data<br>Mr/Mrs/Ms. Piease select ¢<br>Last name<br>First name(s)<br>Piease enter all your first names here.<br>Date of birth Example DDMMYYYY |

**Step 05** | Account creation

Now you can insert your data in order to create an applicant account.

| Universität Stuttgart                                                                                                    |                                                                                                    | log in/log i                                       | out                             |
|----------------------------------------------------------------------------------------------------|----------------------------------------------------------------------------------------------------|----------------------------------------------------|---------------------------------|
| C 0                                                                                                    |                                                                                                    | Search 🗘 🖌 Log-in 😭                                | Universität Stuttgart 1 🗘 de/en |
| University of Stuttgart Rectorate                                                                                                    | University of Stuttgart                                                                                                    |                                                    | Universität Stuttgart           |
|                                                                                                    | Create a new applicant account                                                                                                    |                                                    |                                 |
| <ul> <li>Architecture and Urban Plann</li> <li>Civil and Environmental Eng</li> <li>Chemistry</li> <li>Energy, Process- and Bio-E</li> <li>Computer Science, Electrica</li> <li>Aerospace Engineering and (</li> <li>Engineering Dasing, Product</li> <li>Mathematics and Physics</li> <li>Humanities</li> <li>Management, Economics an</li> <li>Central Administration</li> <li>Central Facilities</li> <li>Representative bodies</li> <li>Other Facilities</li> </ul> | Personal data<br>Mr./Mrs./Ms. Mr. •<br>Last name Müller<br>First name(5) Max<br>Plase enter that city or first names here.<br>Date of birth 15121986) Format DDMMYYYY<br>Place of birth stuttgart<br>Plase enter tha city or born in which you were b<br>Maiden name<br>Plase only enter this in case it differs from the la<br>Nationality Germany<br>E-mail address<br>[usd application@gmx.de<br>Repeat email<br>usd application@gmx.de<br>Preferred language Inglisch * If you already have an account, t<br>Please note that only one applicant account is permitted per student. If you already have an account, t | unt                                                |                                 |
|                                                                                                    | rease note that only one applicant account is permitted per student. If you already have an account,                                                                                                    | hease use that account for your online application | 14 C                            |

#### Step 06 | Insert your data

Remind to use capital letters for the first letter of names, places, etc. and to separate words with space, <u>not</u> with comma. Please write your name and first name(s) exactly as written in your passports. It is not possible to change it afterwards. Otherwise the system will not accept the data (see example above). You can select again the language at the end, so that it will be already set for next application steps.

#### Step 07 | Login details

Step 08 | Login

| Universität Stuttgart                                                                                                    |                                                                                        | ↓ log in/log out                                                                                                    |
|----------------------------------------------------------------------------------------------------|----------------------------------------------------------------------------------------|----------------------------------------------------------------------------------------------------|
| 60                                                                                                    |                                                                                        | Search 🛟 🎝 Log-in 😤 🌒 Universität Stortgart 🖠 📿 de/en                                                                                                    |
| University of Stuttgart           Image: Construction of Stuttgart                                                                                                    | University of Stuttgart                                                                | Universität Sturttpa                                                                                                    |
| Constitutions     Faculties                                                                                                    | Create a new applicant account                                                         | - caura                                                                                                    |
| Architecture and Urban Plann     Civi- and Environmental Eng     Chemistry     Energy-, Process- and Bio-E     Computer Science, Electrica     Aerospace Engineering and (     Engineering Dasig, Product     Mathematics and Physics     Management, Economics an     Interfaculty Facility     Central Administration     Central Administration     Central Administration     Central Administration     Central Administration     Central Administration     Central Administration     Central Administration     Central Administration     Central Administration     Central Administration     Central Administration     Central Facilities     Central Facilities     Central Facilities | 62016 University of Studgert, All Rights Reserved.   C@MPUS powered by <u>CAMPUSco</u> | The login details for your user account have been sent to the following e-<br>mail address lusd.application@gmx.de.<br>Please check your mailbox shortly. Continue |

Now your registration is completed and you will receive your login password at the email address you gave previously.

| <b>1</b>                                                                                                    | U                 |                                                                                                    |                                                                |           |                                              |
|----------------------------------------------------------------------------------------------------|-------------------|----------------------------------------------------------------------------------------------------|----------------------------------------------------------------|-----------|----------------------------------------------|
| Universität Stuttgart                                                                                                    |                   |                                                                                                    |                                                                |           | log in/log out                               |
| 69                                                                                                    |                   |                                                                                                    |                                                                | Search \$ | 🔹 Log-in 🐔 🖉 Universität Stuttgart 🖠 🔎 de/en |
| University of Stuttgart E Carter Control Control Con | C@MPUS V2.00      |                                                                                                    |                                                                |           | Help Iniversität Stuttgar                    |
| <ul> <li></li></ul>                                                                                                    | Log-in            |                                                                                                    |                                                                |           |                                              |
| <ul> <li>Architecture and Urban Plann</li> <li>Civil: and Environmental Eng</li> <li>Chemistry</li> <li>Engry-Process- and Bio-E</li> <li>Computer Science, Electrica</li> <li>A conspace Engineering and</li> <li>Engineering Design, Product</li> <li>Multimentics and Physics</li> <li>Humanities</li> <li>Humanities</li> <li>Interfaculty Facility</li> <li>Central Administration</li> <li>Central Administration</li> </ul>                                                                                                    | Re<br>System requ | Applicants:<br><u>Create applicant account</u><br>uirements<br>Browser: detailed information<br>JavaScript and cookies must b | version to view PDF files (available for Windows systems, Linu |           | you at first have to register as applicant.  |

Now click on the login symbol (yellow key in the top bar). Look at your email and use your email address (as username) and the passwort you received to login.

#### Step 09 | Change password

| Müller.Max                                                                                                    |                                                                                                    | Universität Stuttgart<br>CRMPUS |
|----------------------------------------------------------------------------------------------------|----------------------------------------------------------------------------------------------------|---------------------------------|
| Account - Change Password<br>Applicant                                                                                                    |                                                                                                    |                                 |
| Your password is going to expire in 4 days.<br>You have not entered a security question or answer yet.                                                                                                    |                                                                                                    |                                 |
| Current password                                                                                                    |                                                                                                    |                                 |
| New password                                                                                                    |                                                                                                    |                                 |
| Confirm new password                                                                                                    |                                                                                                    |                                 |
| Please, select your password according to the following oriteria:<br>• Required<br>• emin. 8, max. 40 characters<br>• should differ from previous password by at least 3 characters<br>• minimum one letter and one digit.<br>Recommendations<br>• Class of special characters IS\$%A(2) + ∠, <>>7(2)(2)(-))<br>• Parts of operation characters IS\$%A(2) + ∠, <>>7(2)(2)(-))<br>• Parts of operation characters IS\$%A(2) + ∠, <>>7(2)(2)(-))<br>• Parts of operation characters IS\$%A(2) to the used either.<br>• Generally no parts of words should be used (more than three letters in a row), which may be | e found in (German or English) dictionaries.                                                                                       |                                 |
| Security question                                                                                                    | What does IUSD mean?<br>min. 10, max. 250 characters                                                                               |                                 |
| Answer to security question                                                                                                    | Integrated Urbanism and Sustain<br>min. 10, max. 250 characters                                                                    |                                 |
| Please, make sure that only you know the answer to the security question. In case you should forget you                                                                                                    | ur password the system will ask you your security question. By answering this question correctly you may then reset your password. |                                 |
|                                                                                                    | Save Cancel                                                                                                    |                                 |
| -<br>52016 University of Stuttgart. All Rights Reserved.   C@MPUS powered by CAMPUSonIne®   About This Site   Feedback                                                                                                    |                                                                                                    |                                 |

The password which has been sent to you is going to expire after 4 days, so now you are required to change the password and create a new one. You need to choose also a security question and answer (see lower part), in case you forget or loose your password. The security question has to contain more than 10 letters.

### APPLICATION

#### Step 10 | Start of course

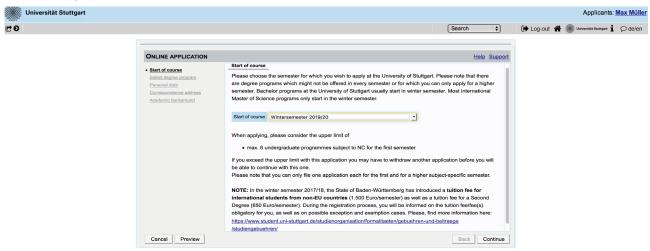

This page shows you the start of the course you are applying for. Please choose only the Winter Term of every year your are applying for and press on *Continue* to continue with your application.

|                                                                      |                                          | Se                                                             | arch 🗘        | 🕒 Log-out 倄 | Universität |
|----------------------------------------------------------------------|------------------------------------------|----------------------------------------------------------------|---------------|-------------|-------------|
| ONLINE APPLICATION                                                   |                                          |                                                                | Help Support  |             |             |
| Start of course                                                      | 🕤 Select degree program                  |                                                                |               |             |             |
| Select degree program     Personal data     Correspondence address   | Type of studies Ma<br>Intended degree Ma | laster programme<br>aster of Science                           | \$            |             |             |
| Permanent home address<br>Higher education entrance<br>gualification |                                          | ntegrated Urbanism Sustainable Design<br>rther information     | ¢             |             |             |
| Academic background                                                  | Entrance semester 👔 1 -                  | - Enrolment limitation (local)                                 |               |             |             |
|                                                                      | Form of studies 👔 📿 Co                   | onsecutive master program 🗘                                    |               |             |             |
|                                                                      |                                          | niversity/college before.                                      |               |             |             |
|                                                                      |                                          | or the selected degree program at Uni Stuttgart within the las |               |             |             |
|                                                                      |                                          |                                                                |               |             |             |
|                                                                      |                                          |                                                                |               |             |             |
|                                                                      |                                          |                                                                |               |             |             |
| Cancel Preview                                                       |                                          |                                                                | Back Continue |             |             |

Please select the degree program as shown in the picture above: *Master program > Master of Science > Integrated Urbanism Sustainable Design > 1 - Manual admission > Consecutive master program.* 

Then tick the corresponding options, whether you have already studied in a university before or you have already applied for this programme at the University of Stuttgart.

#### Step 12 | Personal data

Step 11 | Select degree program

|                                            |                                      |                  | Search \$    | Applicants: Max Mü |
|--------------------------------------------|--------------------------------------|------------------|--------------|--------------------|
| ONLINE APPLICATION                         |                                      |                  | Help Support |                    |
| Start of course                            | Personal data                        |                  |              |                    |
| Select degree program     Personal data    | Academic degree in front of the name | Please selec \$  |              |                    |
| Correspondence address                     | First name                           | Max              |              |                    |
| Permanent home address                     | Last name affix                      |                  |              |                    |
| Higher education entrance<br>qualification | Last name                            | Müller           |              |                    |
| Academic background                        | All first names                      |                  |              |                    |
|                                            | Academic degree after the name       |                  |              |                    |
|                                            |                                      | 15.12.1986       |              |                    |
|                                            | Gender                               |                  |              |                    |
|                                            | Place of birth                       |                  |              |                    |
|                                            |                                      | Please select \$ |              |                    |
|                                            | Maiden name                          |                  |              |                    |
|                                            | 1st nationality                      |                  |              |                    |
|                                            | 2nd nationality                      | Please select \$ |              |                    |

Please enter again your personal data. Here you can just choose your academic titles written before or after your name.

| Universität Stuttgart                                                                                                    |                                                                                                    | Search 🗘     | Applicants: Max Müller |
|----------------------------------------------------------------------------------------------------|----------------------------------------------------------------------------------------------------|--------------|------------------------|
| Durine Application<br>Static degree program<br>Beliet degree program<br>Bersonal adata<br>Orrespondence address<br>Higher education entrance<br>guilitetation<br>Academic background | Correspondence address     Correspondence address (semester address)     C/o (of necessary)     Coord necessary     Street and number Reidscheidstraße 2     Postal Code/City /20124 (Stuttgart     Country/State Cermany ©     Region Baden-Württemberg ©      Telephone number 123456789     E-mail address lusd.application@gmx.de | Help Support | 🗜 Log-Out              |

#### Step 13 |Correspondance address

Here you have to enter your <u>current</u> postal address. The University will communicate with you during the study period according to this address (*semester address*), so it has to be always up to date. When you apply, you can give any reliable address you have in this moment at your disposal. It can be changed at any moment later, e.g. as soon as you are admitted and you move to Stuttgart. Also enter your contact details (phone and email). Please enter your actual telephone number with country code and without signs between the numbers. For example: 004971168583370 In case your semester address corresponds with your home address, please tick this option below. Otherwise press on *Continue*.

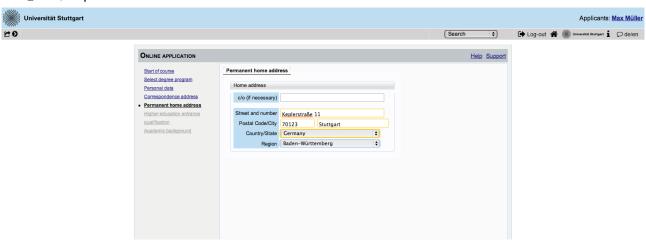

#### **Step 13/1** | **Permanent home address**

If your home address is not identical with your postal address, a second box will appear to proceed with this. Please fill out this box too.

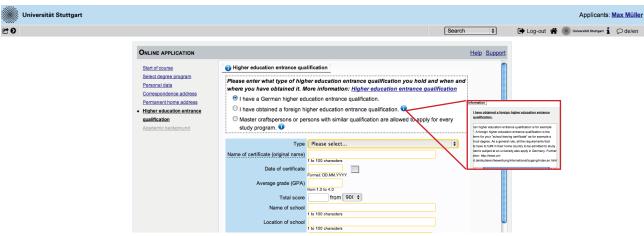

#### **Step 14** |**Higher education entrance qualification**

Enter here data about your *Higher education entrance certificate*. It could be your school leaving certificate or another university entrance qualification document. Please select it from the list available and enter date, avarage grade (final grade) and score.

#### Example

| ONLINE APPLICATION                                                                                                    |                                                                                                    |                                                                     | Search |  |  |  |
|----------------------------------------------------------------------------------------------------|----------------------------------------------------------------------------------------------------|---------------------------------------------------------------------|--------|--|--|--|
| Start of course<br>Select degree program<br>Personal data<br>Correspondence address<br>Permanent home address<br>• Higher education entrance<br>gualification<br>Academic background | Select degree program         Personal data         Correspondence address         Permanent home address         Higher education entrance         gualification    Permanent home address Higher education entrance O have obtained it. More information: Higher education entrance qualification I have a German higher education entrance qualification. I have obtained a foreign higher education entrance qualification. I have obtained a foreign higher education entrance qualification. |                                                                     |        |  |  |  |
|                                                                                                    | Name of certificate (original name)<br>Date of certificate<br>Average grade (GPA)                                                                                                    | 1 to 100 characters 15.02.2013 Format: DD.MM.VYYY 1 from 1.0 to 4.0 |        |  |  |  |

Here an example for the German school leaving certificate: Abitur.

Step 15 | Academic background

|                                                                            |                           |                            |                 |                  | Edit academic background                                                                                                    |
|----------------------------------------------------------------------------|---------------------------|----------------------------|-----------------|------------------|----------------------------------------------------------------------------------------------------|
|                                                                            |                           |                            |                 |                  | Tee University/Subjects                                                                                                    |
| ONLINE APPLICATION                                                         |                           |                            |                 | Help Support     | Country of university United Kingdom   University Architectural Association School of Architecture, London                        |
| Start of course<br>Select degree program                                   | 👔 Academic ba             | kground                    |                 | 39%6             | nax 102 charadan                                                                                                    |
| Personal data<br>Correspondence address<br>Permanent home address          | University<br>No entries. | \$bw_abschlussziel_en_kurz | Degree programs | from to          | URL http://                                                                                                    |
| Higher education entrance<br>gualification                                 | No entries.               |                            |                 |                  | Degree Bachelor<br>max. 102 charactern                                                                                            |
| <ul> <li>Academic background<br/>Application form Double degree</li> </ul> |                           |                            |                 |                  | Form of studies First degree 🗘                                                                                                    |
| Application form DAAD<br>Higher education entrance<br>qualification        |                           |                            |                 |                  | Major (1st subject) Architecture                                                                                                  |
| University transcript<br>University degree                                 |                           |                            |                 | 599              | original name of 1st subject of studies                                                                                           |
| Portfolio<br>Letter of motivation                                          |                           |                            |                 | 50 m             | 2nd subject Please select \$                                                                                                    |
| Letters of recommendation<br>Curriculum Vitae                              |                           |                            |                 |                  | original name of 2nd subject of studies                                                                                           |
| Proof of English proficiency<br>Evidence of language skills (EN)           |                           |                            |                 |                  | 3rd Subject                                                                                                    |
|                                                                            |                           |                            |                 |                  | original name of 3rd subject of studies<br>max. 110 characters                                                                    |
|                                                                            |                           |                            |                 | Souline          | 👔 Semester                                                                                                    |
|                                                                            |                           |                            |                 | STRO             | from to total Leaves of absence Internship Clinic (Internship) Interruptions Type of break                                        |
|                                                                            |                           |                            | tij: Ado        | d degree program | WS2011/1: # SS2015 : 8 tom 0 la 20 tom 0 la 20 tom 0 la 20 Please select                                                          |
| Cancel Preview                                                             |                           |                            |                 | Back Continue    | Status                                                                                                    |
|                                                                            |                           |                            |                 | august -         | Intermediate exam not scheduled  Final exam passed on the whole Grade res 20 examine Dete Final SDMUTYY Dete SDMUTYY Dete SDMUTYY |
|                                                                            |                           |                            |                 |                  | Save and close Cancel                                                                                                    |

In order to enter your academic background, please go to *Add degree program* and edit data in the box (see red frame).

| Step 16 | <b>Entrance qualification for Master's Programm</b> | e |
|---------|-----------------------------------------------------|---|
| Step IO | Entrance quanneación for master s i rogramm         | ٩ |

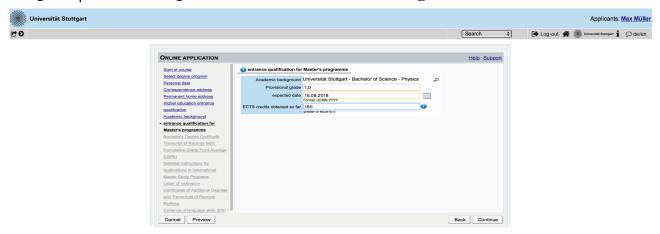

You are asked to indicate your degree, garde and ECTS so far and the expected date grading.

If you already have a grade you will be asked to upload your certificate.

#### **Upload/Replace**

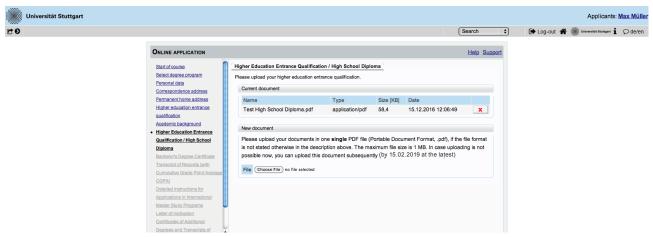

As soon as you have uploaded the form, a new box will appear below. Here you can upload a new document if you want to replace the previous one. As long as the upload is in process, the box appears grey.

#### Step 17 | Bachelor's degree certificate upload

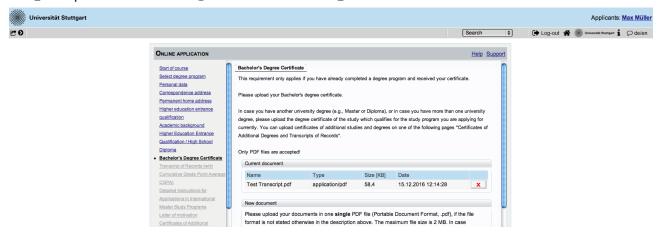

Please upload here an officially translated (English) and certified copy (PDF format) of your University degree.

Step 18 | University transcript (with average grade)

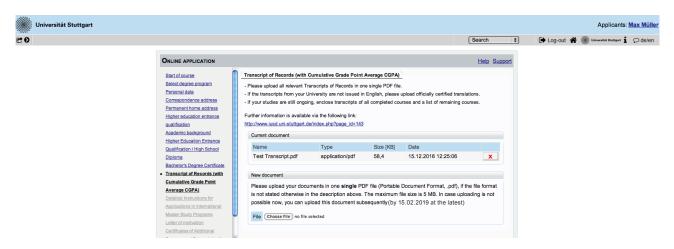

Please upload here an officially translated (English) and certified copy (PDF format) of your University transcript.

## **Step 19** | **Detailed Instructions for Applications in International Master Study Programs**

| ONLINE APPLICATION                                                                                                    | Help Su                                                                                                    | <u>pport</u> |
|----------------------------------------------------------------------------------------------------|----------------------------------------------------------------------------------------------------|--------------|
| Start of course                                                                                                    | Detailed Instructions for Applications in International Master Study Programs                                                                                                    | ^            |
| Select degree program Personal data Correspondence address Higher education entrance gualification Academic background entrance gualification for Master's programme Bachelor's Degree Certificate Transcript of Records (with Cumulative Grade Point Average CGPA) Detailed Instructions for Applications in International Master Study Programs Letter of motivation Certificates of Additional Degrees and Transcripts of Records Portfolio | Please declare in the text box below, what you are applying for by only inserting:<br>"IUSD double degree Ain Shams/Stuttgart" Or "IUSD degree Stuttgart"<br>Please note carefully:<br>1. IUSD double degree Ain Shams University/University Stuttgart<br>I declare being aware that:<br>- I have to apply in both universities at the same time<br>- I have to submit the EPOS application (in case of eligibility) by email to: epos@iusd.uni-stuttgart.de<br>Please read carefully the instructions on https://www.iusd.uni-stuttgart.de/application/application-iusd-double-degree/<br>There is one funding option for the double degree: DAAD EPOS scholarship<br>Please check your eligibility and information and follow the instructions on: https://www.iusd.uni-stuttgart.de/financial-issues<br>2. IUSD degree University of Stuttgart<br>I declare being aware that in this case<br>- it is not possible to be funded by EPOS scholarship<br>- it is my duty to find other scholarship or funding opportunities individually. | 1            |
| Evidence of language skills (EN)                                                                                                    |                                                                                                    | ÷            |
| Cancel Preview                                                                                                    | Back Cont                                                                                                    | nue          |

Please indicate here whether you are applying for IUSD double degree (EPOS) or single degree by copying the correcponding text into the text field.

Please read carefully the information about the two different deadlines !

#### Information about the EPOS funding option for the Double Degree:

#### https://www.iusd.uni-stuttgart.de/financial-issues/

If you would like to apply for the EPOS scholarship:

check your eligibility first in case of eligibility, you would have to submit

1. your academic application at **both universities** through the **online portals of both universities** at the same time **until the deadline indicated on the website** 

#### AND ALSO

2.submit the **EPOS application form** and **required documents until the deadline indicated on the website** to the epos email address: epos@iusd.uni-stuttgart.de. Please check infos about EPOS application on our website: http://www.iusd.uni-stuttgart.de/

#### Step 20 Letter of motivation

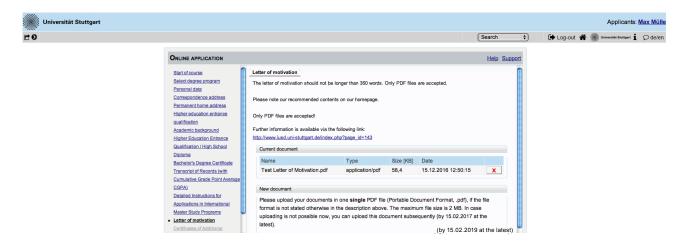

Please upload your letter of motivation according to application requirements: 350 words, max. 2MB, PDF format. Recommended contents are available on the IUSD homepage.

| Step 21   Additio     | nal certif                                                    | icates                                 |                           |                  |                         |                    |                                     |                      |
|-----------------------|---------------------------------------------------------------|----------------------------------------|---------------------------|------------------|-------------------------|--------------------|-------------------------------------|----------------------|
| Universität Stuttgart |                                                               |                                        |                           |                  |                         |                    | Applicants                          | s: <u>Max Müller</u> |
| CO                    |                                                               |                                        |                           |                  |                         | Search \$          | 🕩 Log-out 🖀 🎆 Universität Stuttgart | Ø de/en              |
|                       |                                                               |                                        |                           |                  |                         |                    |                                     |                      |
|                       | ONLINE APPLICATION                                            |                                        |                           |                  |                         | Help Support       |                                     |                      |
|                       | Start of course                                               | Certificates of Additional Degrees a   | and Transcripts of Reco   | rds              |                         |                    |                                     |                      |
|                       | Select degree program                                         | Optional:                              |                           |                  |                         |                    |                                     |                      |
|                       | Personal data                                                 | optional                               |                           |                  |                         |                    |                                     |                      |
|                       | Correspondence address                                        | Please uploade certificates and/or tra | inscripts of records from | additional studi | es and degrees (e.g., M | /aster's Degree).  |                                     |                      |
|                       | Permanent home address<br>Higher education entrance           |                                        |                           |                  |                         |                    |                                     |                      |
|                       | gualification                                                 | Only PDF files are accepted.           |                           |                  |                         |                    |                                     |                      |
|                       | Academic background                                           | Current document                       |                           |                  |                         |                    |                                     |                      |
|                       | Higher Education Entrance                                     | Name                                   | Туре                      | Size [KB]        | Date                    |                    |                                     |                      |
|                       | Qualification / High School                                   | Test Master certificate.pdf            | application/pdf           | 58,4             | 15.12.2016 12:53:       | 15 X               |                                     |                      |
|                       | Diploma                                                       |                                        |                           |                  |                         |                    |                                     |                      |
|                       | Bachelor's Degree Certificate                                 | New document                           |                           |                  |                         |                    |                                     |                      |
|                       | Transcript of Records (with<br>Cumulative Grade Point Average | Please upload your documents           | in one single PDF file    | (Portable Dor    | ument Format odf)       | if the file format |                                     |                      |
|                       | CGPA)                                                         | is not stated otherwise in the de      |                           |                  |                         |                    |                                     |                      |
|                       | Detailed Instructions for                                     | possible now, you can upload th        | his document subsequ      | ently(by 15.0    | 2.2019 at the late      | st)                |                                     |                      |
|                       | Applications in International                                 |                                        |                           |                  |                         |                    |                                     |                      |
|                       | Master Study Programs                                         | File Choose File no file selected      |                           |                  |                         |                    |                                     |                      |
|                       | Letter of motivation                                          |                                        |                           |                  |                         |                    |                                     |                      |
|                       | <u>Certificates of Additional</u>                             |                                        |                           |                  |                         |                    |                                     |                      |
|                       | Degrees and Transcripts of<br>Records                         |                                        |                           |                  |                         |                    |                                     |                      |
|                       | Cancel Preview                                                |                                        |                           |                  |                         | Back Continue      |                                     |                      |
|                       | Cancer Preview                                                |                                        |                           |                  |                         | Dack Continue      |                                     |                      |

If you want to upload any additional certificates (i.e.master degree) you can do it at this point.

| ••• P ==   • • • • •  |                                                                                                    |                                                                                                    |                                                                                               |                 |                                                                                         |                   |             |                       |                   |
|-----------------------|----------------------------------------------------------------------------------------------------|----------------------------------------------------------------------------------------------------|-----------------------------------------------------------------------------------------------|-----------------|-----------------------------------------------------------------------------------------|-------------------|-------------|-----------------------|-------------------|
| Universität Stuttgart |                                                                                                    |                                                                                                    |                                                                                               |                 |                                                                                         |                   |             | Applicants            | <u>Max Müller</u> |
| • •                   |                                                                                                    |                                                                                                    |                                                                                               |                 |                                                                                         | Search 🛟          | 🕒 Log-out 🐔 | Universität Stuttgert | 🔎 de/en           |
|                       |                                                                                                    |                                                                                                    |                                                                                               |                 |                                                                                         |                   |             |                       |                   |
|                       | ONLINE APPLICATION                                                                                                    |                                                                                                    |                                                                                               |                 |                                                                                         | Help Support      |             |                       |                   |
|                       | Start of course<br>Select degree program<br>Personal data<br>Correspondence address<br>Permanent home address<br>Hisher education entrance<br>qualification<br>Academic background<br>Hisher Education Entrance<br>Qualification / Hish School<br>Diploma<br>Bachelor's Degree Cartificate<br>Transcript of Resords (with<br>Cumulative Grade Point Average<br>CoPA)<br>Detailed Instructions for | Portfolio<br>The Portfolio / sample of w<br>portfolios with more than 5<br>Please note our recommen<br>Only PDF files are be acce<br>Further Information is avails<br>http://www.lusd.uni-sluttgar<br>Current document<br>Name<br>Test Portfolio.pdf<br>New document | bages will not be conside<br>ded contents on our home<br>oted!<br>ble via the following link: | red.            | Due to an equal treatment o<br>Date<br>15.12.2016 12:58:01                              | f all applicants, |             |                       |                   |
|                       | Applications in International<br>Master Study Programs<br>Letter of motivation<br>Certificates of Additional<br>Decrees and Transcripts of                                                                                                    | format is not stated ot                                                                                                    | nerwise in the description                                                                    | on above. The m | le Document Format, .pdf),<br>iaximum file size is 5 MB. Ir<br>subsequently(by 15.02.20 | n case            |             |                       |                   |

Please upload your portfolio or sample of work according to the application requirements: max. 6 pages (A4), max. size 5MB, PDF format. Recommended contents are available on the IUSD homepage.

#### MSc Integrated Urbanism & Suistainable Design (IUSD)

Step 22 | Portfolio

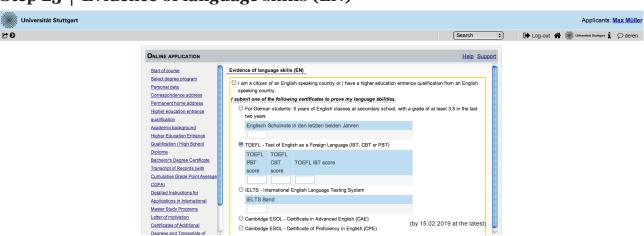

#### Step 23 | Evidence of language skills (EN)

Please choose one of the following test forms that you will pass or already have passed.

#### Step 24 | Upload: language profiency

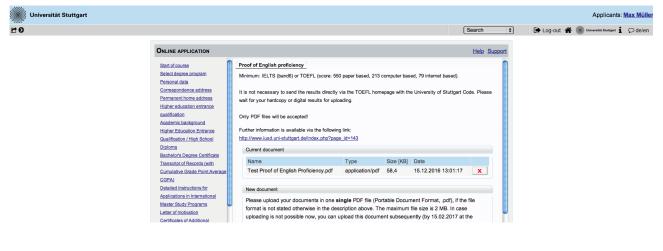

(by 15.02.2019 at the latest)

Please upload the certificate of your English proficiency as PDF document.

Minimum requirements are: IELTS (band6) or TOEFL (score: 550 paper based, 213 computer based, 79 internet based).

due to the covid 19 pandemic, IUSD admission committee accepts alternative language certificates:

TOEFL at home special edition, find out more here:https://www.ets.org/s/cv/toefl/at-home/

IELTS indicator, find out more here:https://www.ieltsindicator.com/

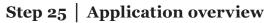

| Universität Stuttgart |                                                                                                    |                    | Applicants:                           | <u>Max Mülk</u> |
|-----------------------|----------------------------------------------------------------------------------------------------|--------------------|---------------------------------------|-----------------|
| E O                   |                                                                                                    | Search \$          | 🕩 LOG-OUT 倄 🏽 Universität Stuttgart 🖠 | ♀ de/en         |
|                       | Overview - Application NUMBER: 1-00115197                                                                                                    |                    |                                       |                 |
|                       | PLEASE NOTE                                                                                                    |                    |                                       |                 |
|                       | This is just a preview for checking your application. Your application has not been submitted yet.                                                                            |                    |                                       |                 |
|                       | Please review all your entries thoroughly. If all is correct, mark the approval checkbox (at the bottom of the page) and<br>button to submit the application electronically.  | click the SEND     |                                       |                 |
|                       | Pleased note:<br>You will not be able to change any entries of an electronically submitted application. Besides you will not be abl<br>applicaton for the same study program! | le to issue a new  |                                       |                 |
|                       | Start of course                                                                                                    |                    |                                       |                 |
|                       | Wintersemester 2017/18<br>When applying, please consider the upper limit of<br>• max. 6 undergraduate programmes subject to NC for the first semester                         |                    |                                       |                 |
|                       | If you exceed the upper limit with this application you may have to withdraw another application before you will be able to<br>one.                                           | continue with this |                                       |                 |
|                       | Select degree program                                                                                                    |                    |                                       |                 |
|                       | Type of studies Master programme                                                                                                    |                    |                                       |                 |
|                       | Intended degree Master of Science                                                                                                    |                    |                                       |                 |
|                       | Degree program Integrated Urbanism Sustainable Design                                                                                                    |                    |                                       |                 |
|                       | Entrance semester 1 - Enrolment limitation (local)                                                                                                    |                    |                                       |                 |
|                       | Form of studies Consecutive master program                                                                                                    |                    |                                       |                 |
|                       | $^{cd}$ I have already studied at a university/college before.<br>$\Box$ I have already applied once for the selected degree program at Uni Stuttgart within the last year.   |                    |                                       |                 |

Now please review carefully your application.

#### Step 25/1 | Confirmation

| Confirmation                                                                                                    |
|----------------------------------------------------------------------------------------------------|
| Please click "Back" in order to revise incorrect details. Check the box and click "Send" to transmit your application. After clicking "Send" no                                             |
| further correction of your details is possible any longer!                                                                                                    |
| I hereby confirm that the given information is correct and complete. I agree to the processing of my personal data for the use in the                                                       |
| administration procedures at the University of Stuttgart. I am fully aware that any false information on my behalf can lead to an exclusion from admission and enrolment at the university. |
|                                                                                                    |

Choose *Back* if you want to correct some data. You will be redirected to the beginning, just click "continue" if you do not want to change your data. You have to upload all of your documents again, they will be deleted by choosing "back". Don't forget to tick the box with dotted frame. Read it carefully and proceed.

+++++PLEASE NOT:E YOU CANNOT EDIT YOUR APPLICATION AFTER YOU SUB-MITTED IT BY KLICKING "SEND"+++++

If you are really sure that everything is right and complete, click *Send* to submit your application until October 15th.

For EPOS scholarship applicants, please check carefully deadlines for documents submission.

#### **Step 26** | Application completed

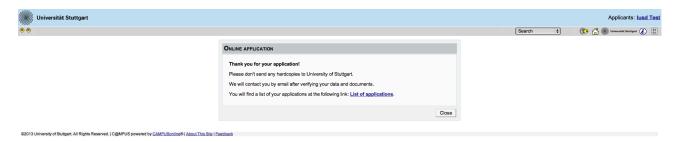

Congratulations! You successfully submitted your application for the MSc IUSD. You can review your application documents and data by clicking on *List of applications* in the box.

| Step 27 | Checklist |
|---------|-----------|
|---------|-----------|

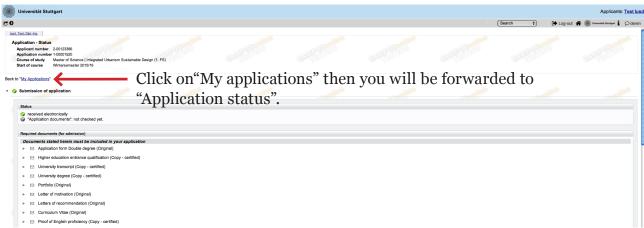

Here your upload checklist is available. In the Status column every document has to appear as received. In the upload column you can replace or add files till the \*stay updated\*

#### **Step 28** | Application Status

| 0                                                     |                                                                                      |                                                   |                           |           | (                 | Search 🔹 🕩 Lo | g-out 🛠 🌒 Universitie Stangart 🖠 🔎 de/en |
|-------------------------------------------------------|--------------------------------------------------------------------------------------|---------------------------------------------------|---------------------------|-----------|-------------------|---------------|------------------------------------------|
| My Applications<br>Applicant number: 2-00123386       |                                                                                      |                                                   |                           |           |                   |               | Operation<br>Enter new application       |
| pplication number<br>Wintersemester 2015/16           | Degree program                                                                       |                                                   | Submission of application | Admission | Study place offer | Enrollment    | Operations                               |
| -00001520                                             | Master of Science<br>Integrated Urbanism Si<br>Entrance semeste<br>Type of admission | ustainable Design<br>er: 1<br>h: Manual admission | Ø 11.12.2014              | ø         |                   | •             | 5 E /                                    |
|                                                       |                                                                                      |                                                   |                           |           |                   |               | ~~~~                                     |
| 014 University of Stuttgert. All Rights Reserved.   C | @mpus (Schulurgs-System) powered by 🔛                                                | AMPUSserier®   About This Site   Feedback         |                           |           |                   | Car Tice      |                                          |
|                                                       |                                                                                      |                                                   | Enrollment                |           | Operations        |               |                                          |
|                                                       |                                                                                      |                                                   |                           |           | <b>s</b> .        |               |                                          |

Here you see that your application has been sent but not yet processed.

You will not receive any confirmation email before all applicants have been processed and selected.

At any time you can login with your username and passwort and check the status of your application by clicking on *Status* >

#### **Info: Application Number**

|                                  | Search                                                                                                    | 📣 💟 🕻                          | CHAT        |           | n to music                 | a      | You       |
|----------------------------------|----------------------------------------------------------------------------------------------------|--------------------------------|-------------|-----------|----------------------------|--------|-----------|
| Universität                      |                                                                                                    |                                | <b>C</b> 1  |           | oplicants:                 |        | _         |
| C U                              | Search                                                                                                    | •                              | Log-0       | out 👚 🎆   | Universität Stuttgart      | 1 \$   | ⊃de/en    |
| My Application<br>Applicant numb | s<br>s<br>per: 2-00128686                                                                                                    |                                |             | O         | peration<br><u>Enter n</u> | ew app | blication |
| Application number               |                                                                                                    | Submission of a                | application | Admission | Study place of             | fer E  | nrollment |
| 1-00006728                       | <ul> <li>Master of Science         <ul> <li>Integrated<br/>Urbanism<br/>Sustainable<br/>Design                 <ul> <li>Entrance<br/>semester:</li> <li>Type of<br/>admission:<br/>Manual<br/>admission</li> </ul> </li> </ul> </li> </ul> | <ul><li>✓ 27.01.2015</li></ul> |             | Ø         | -                          |        |           |

For the application process on the ASU Portal in case of double degree, you need your applicant number from the University of Stuttgart. You can check it after completing your application at the C@mpus Portal.

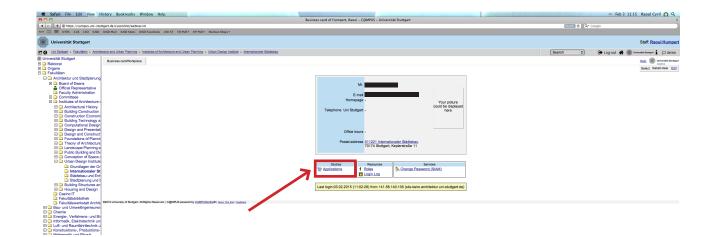

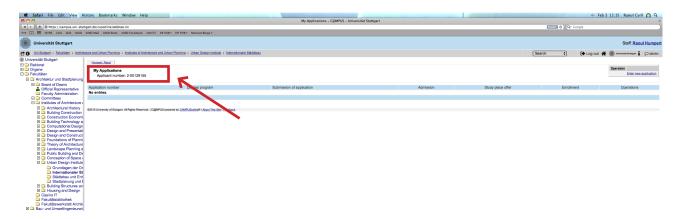

Here you can check your applicant number.

#### We hope to see you soon in Stuttgart!!

#### Your IUSD Team

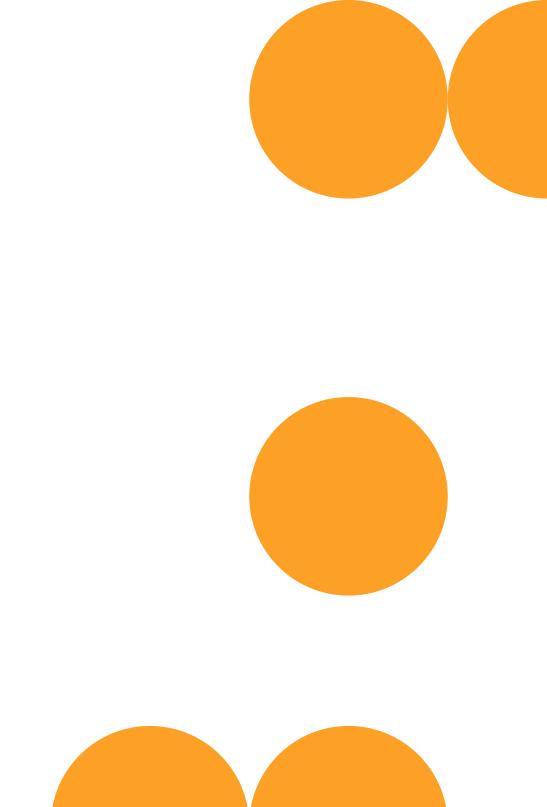

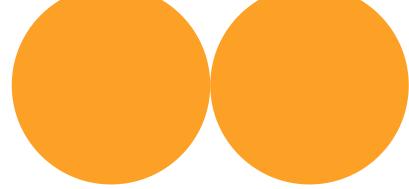